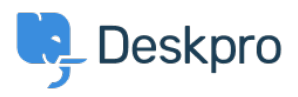

[Knowledgebase](https://support.deskpro.com/mk/kb) > [Deskpro Legacy](https://support.deskpro.com/mk/kb/deskpro-legacy) > [I set a static IP for my Deskpro VM, and now I can't see](https://support.deskpro.com/mk/kb/articles/i-set-a-static-ip-for-my-deskpro-vm-and-now-i-can-t-see-the-portal) [the portal!](https://support.deskpro.com/mk/kb/articles/i-set-a-static-ip-for-my-deskpro-vm-and-now-i-can-t-see-the-portal)

## I set a static IP for my Deskpro VM, and now I can't see the portal!

Ben Henley - 2017-11-10 - [Comments \(0\)](#page--1-0) - [Deskpro Legacy](https://support.deskpro.com/mk/kb/deskpro-legacy)

## **Question:**

I could run Deskpro from my VM image fine until I set a static IP. Now when I go to the IP in my browser, I just see a blank window with the Deskpro favicon.

## **Answer:**

This can happen if the helpdesk URL setting in **Setup > Settings** has not been updated.

Add /admin/ to the end of the IP address in your browser and press Enter. You will be able to see the admin interface.

Go to **Setup > Settings** and edit the Helpdesk URL to use the new IP address.